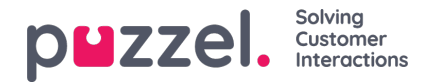

## **Wallboard**

Wallboards används för att visa kö- och/eller agentinformation på en stor skärm så att alla i rummet får en tydlig överblick. Informationen i en wallboard uppdateras som standard var femte sekund.

Vi rekommenderar att du skapar en användargrupp som ges namnet Wallboard med en användare per wallboard du behöver. Användargruppen bör endast ha åtkomst till menyn Real-time Wallboard, eftersom de som känner till användarnamnet/lösenordet för wallboard-användare kanske inte är administratörer.

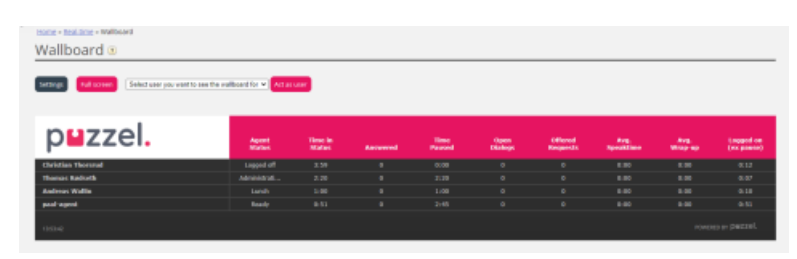

Logga in med ett Wallboard-användarnamn och konfigurera Wallboarden för användaren genom att klicka på Settings.

En användare kan distribuera Wallboard-inställningar för andra användares räkning i Wallboard-området, om Act as another user (wallboard) är aktiverat. Om du har sådan tillgång, välj den relevanta (Wallboard)användaren som du vill konfigurera en Wallboard för (exempelvis Wallboard support). Klicka först på Act as user och sedan på Settings för att konfigurera användarens Wallboard.

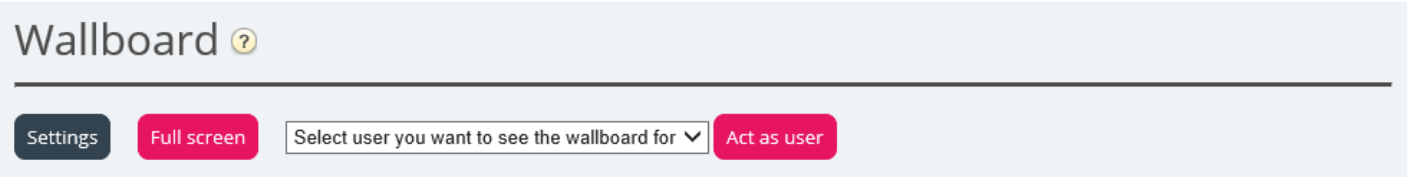

För att se wallboarden i helskärmsläge klickar du bara på knappen Full screen.

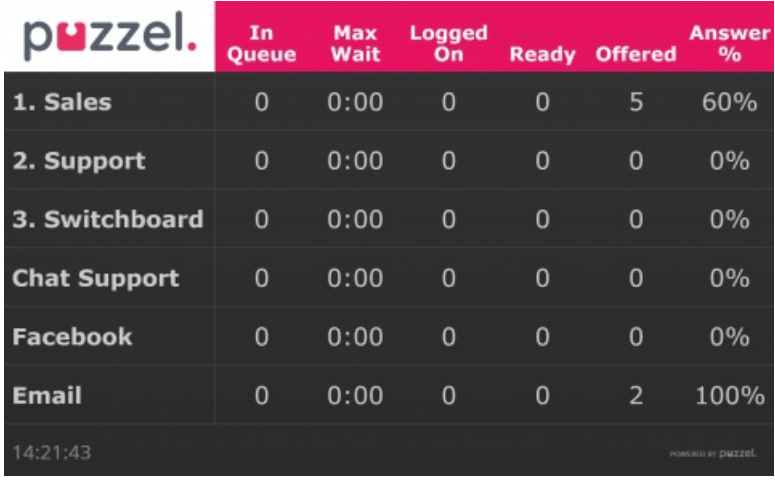

Kö-Wallboard

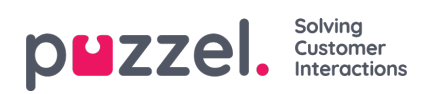

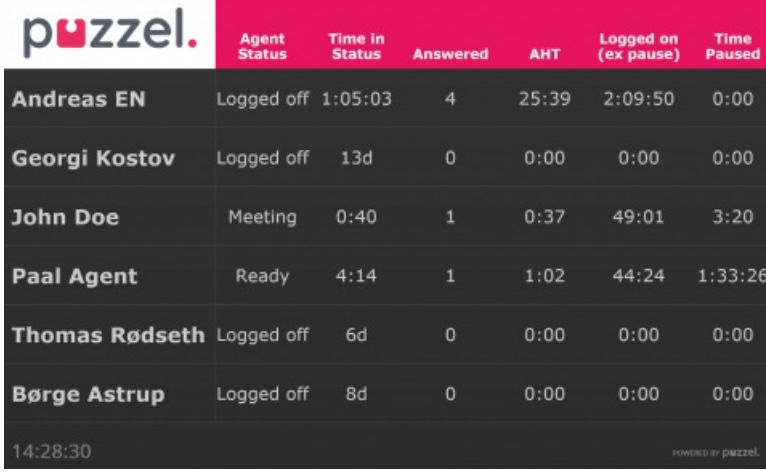

Agent Wallboard